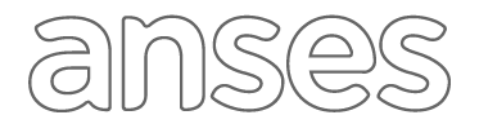

#### **IMPORTANTE**

La Clave de la Seguridad Social es de uso personal e intransferible, y permite efectuar distintos trámites de manera segura a través de la página web de ANSES.

A través de la página web puede generarse una Clave de la Seguridad Social Nivel 2. Si es necesaria una clave de Nivel 3, deberá realizarse en una oficina de ANSES, sin turno.

## CÓMO OBTENER TU CLAVE

1. Ingresá a la página web de la ANSES<https://www.anses.gob.ar/> y seleccioná la opción "MI ANSES"

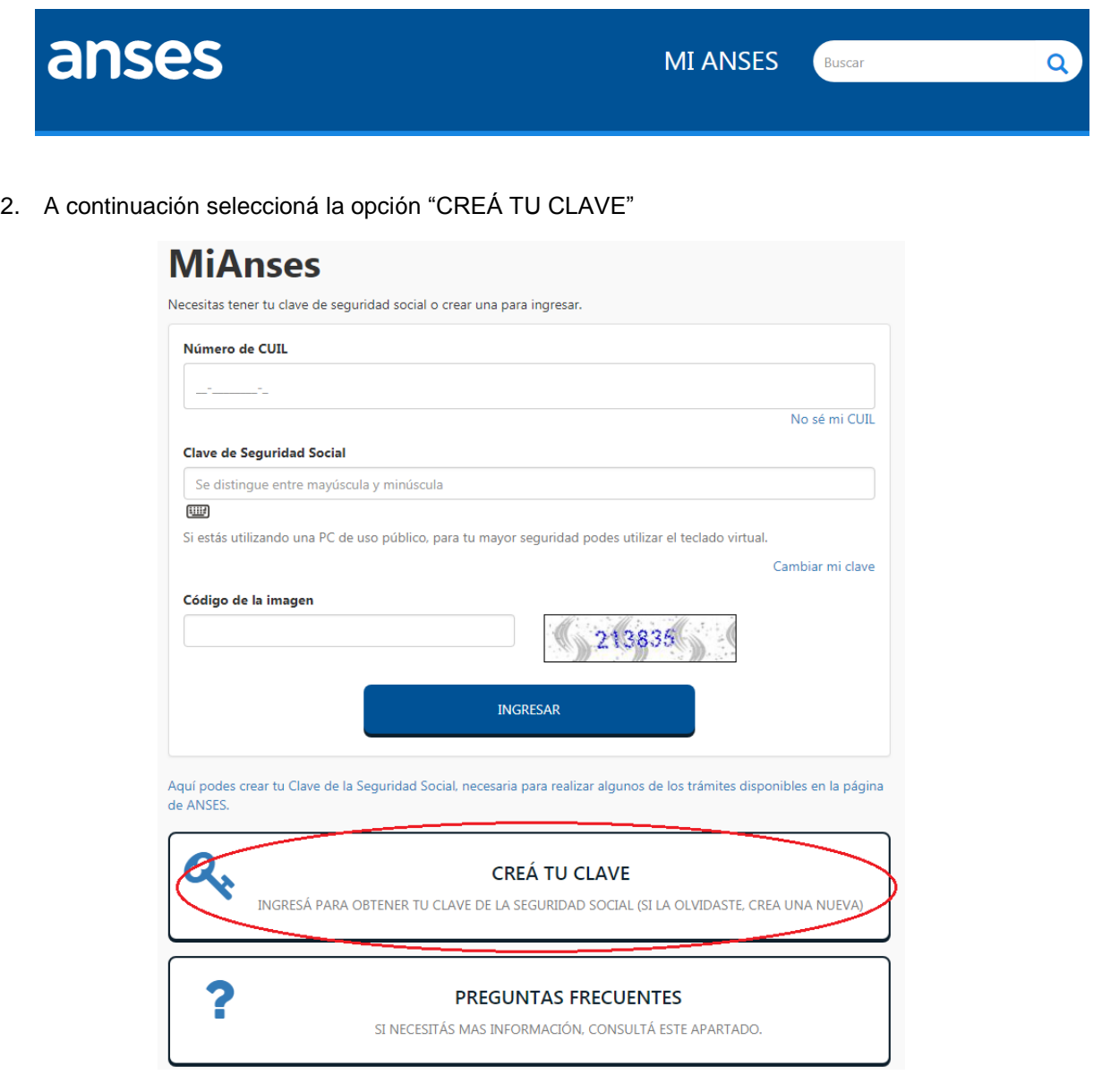

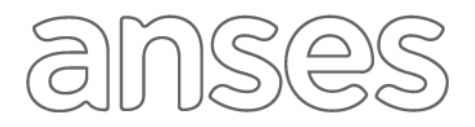

3. Para poder seguir con la generación de la clave, deberás leer y aceptar las Políticas de Seguridad.

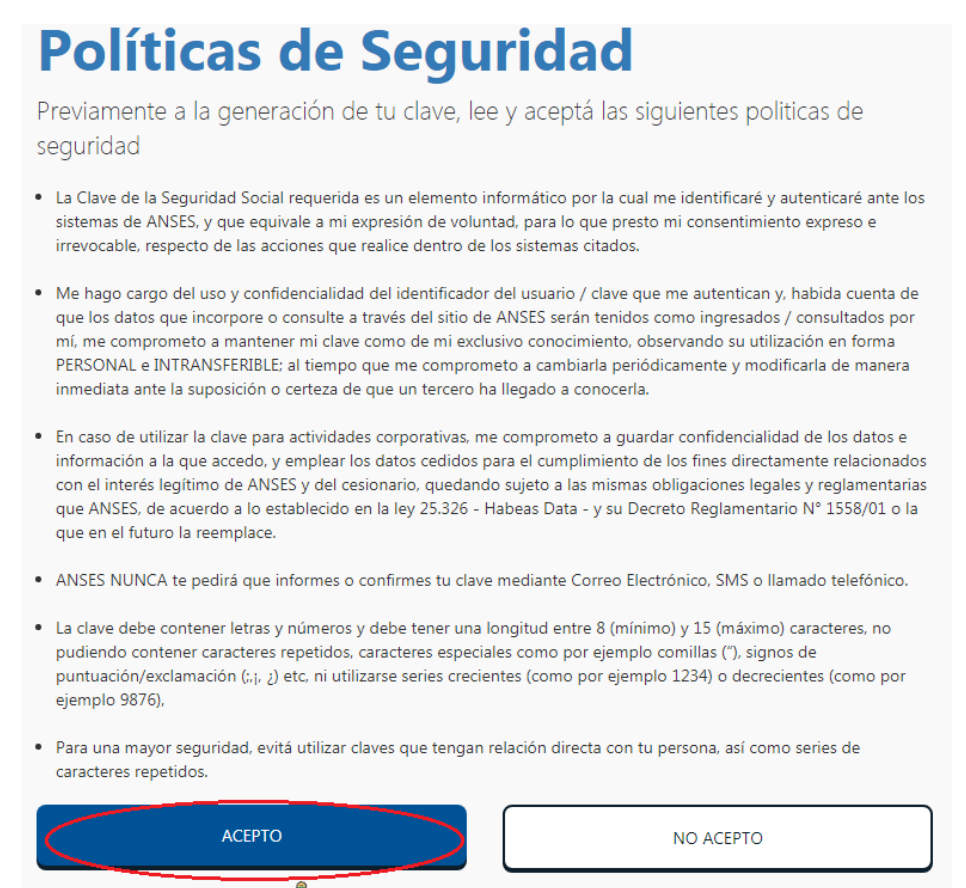

Presidencia de la Nación | ANSES Copyright 2019

4. Ingresá el número de CUIL correspondiente, completá el campo código de la imagen con el dato que se visualiza en el recuadro y presioná CONTINUAR.

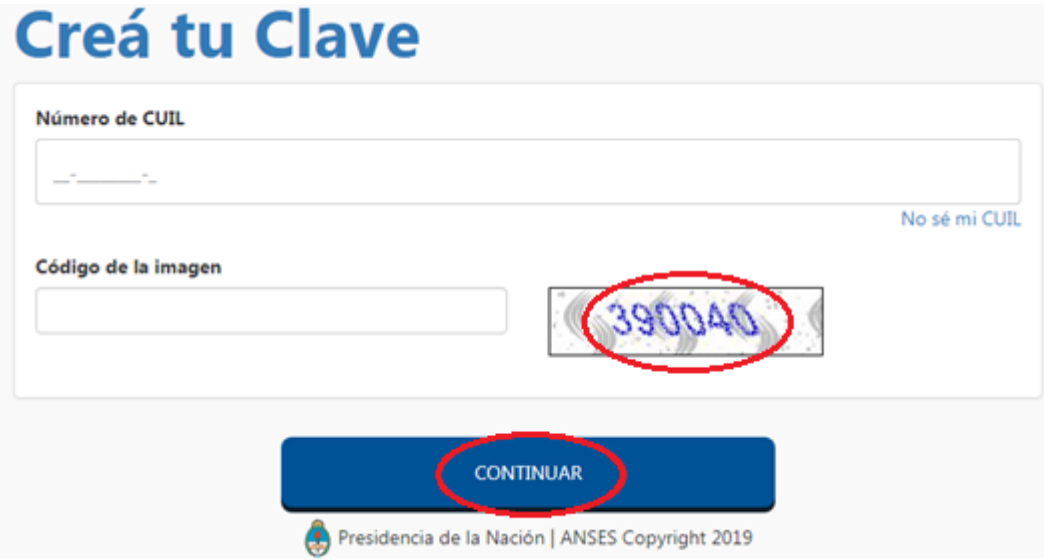

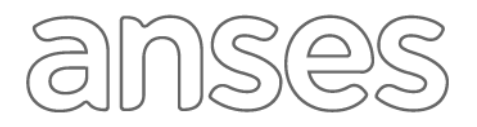

5. Si visualizás la siguiente pantalla, deberás completar el campo "Trámite N°" con el número de 11 (once) dígitos que figura en tú último DNI vigente. Caso contrario, observarás las preguntas de verificación de identidad (punto [6\)](#page-2-0).

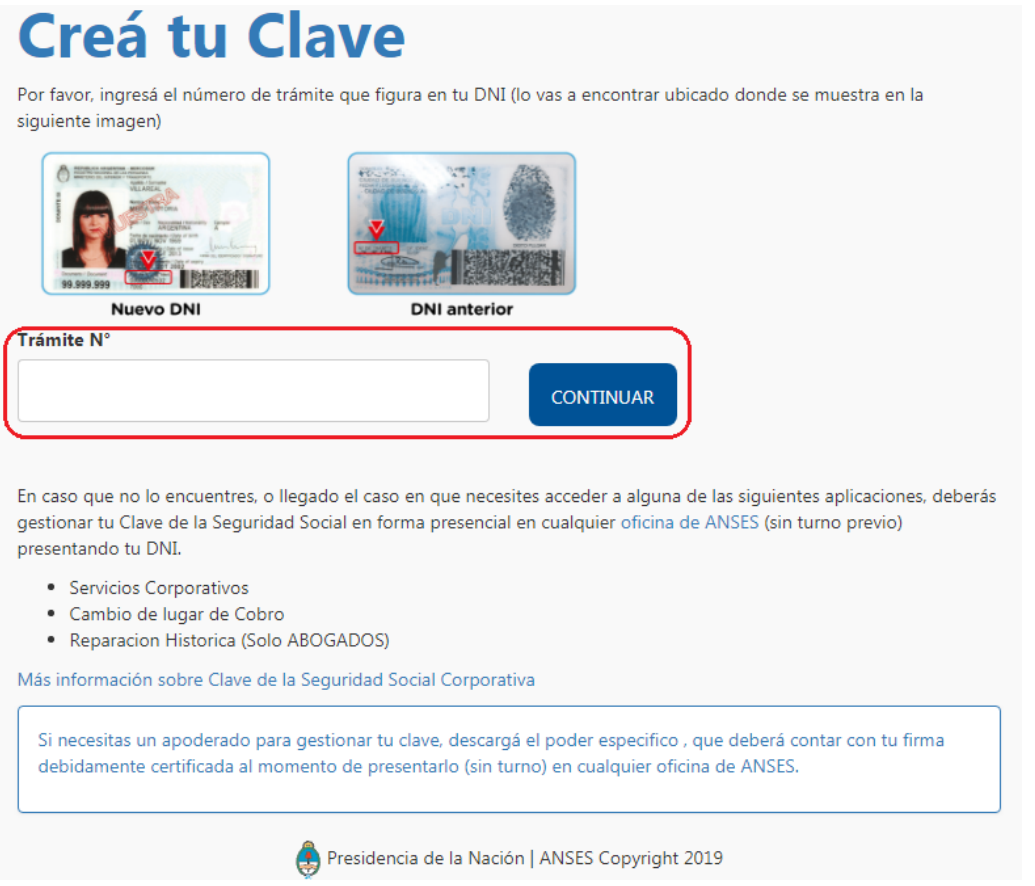

<span id="page-2-0"></span>6. Las preguntas de verificación de identidad deberán responderse correctamente para poder continuar con el proceso de generación de clave. Luego de seleccionar la respuesta de cada pregunta realizada, presioná "CONTINUAR" para pasar a la siguiente consulta.

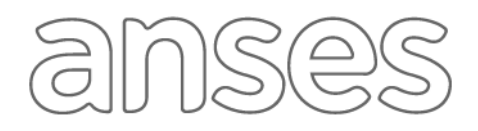

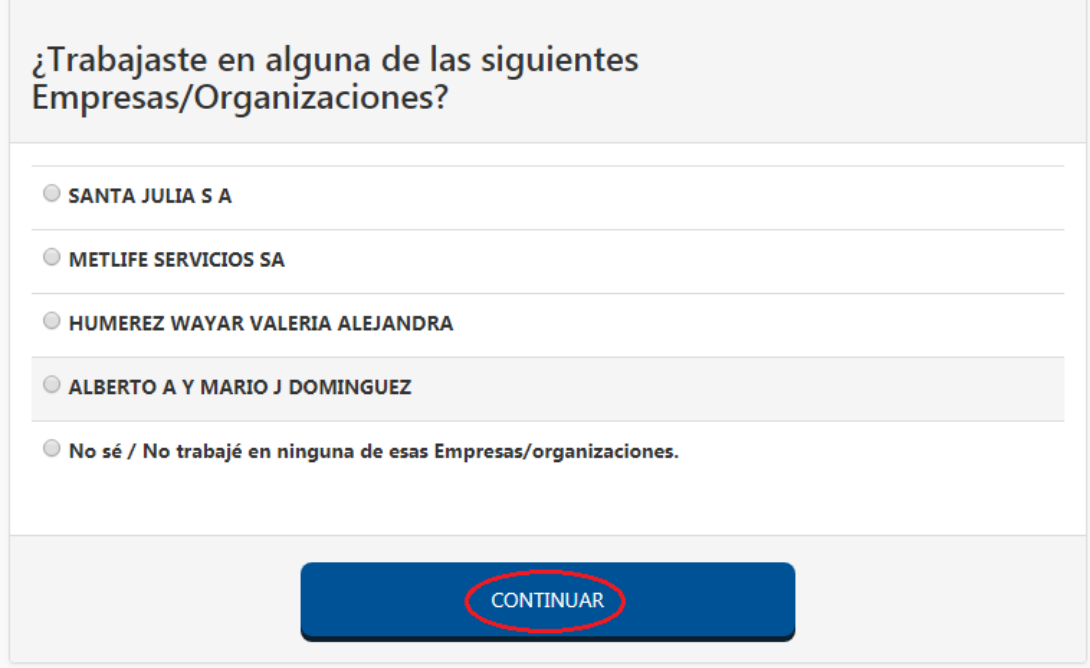

7. En caso que la verificación de tu identidad no haya sido exitosa, podrás intentarlo nuevamente haciendo clic sobre la opción "NUEVAS PREGUNTAS DE IDENTIFICACIÓN".

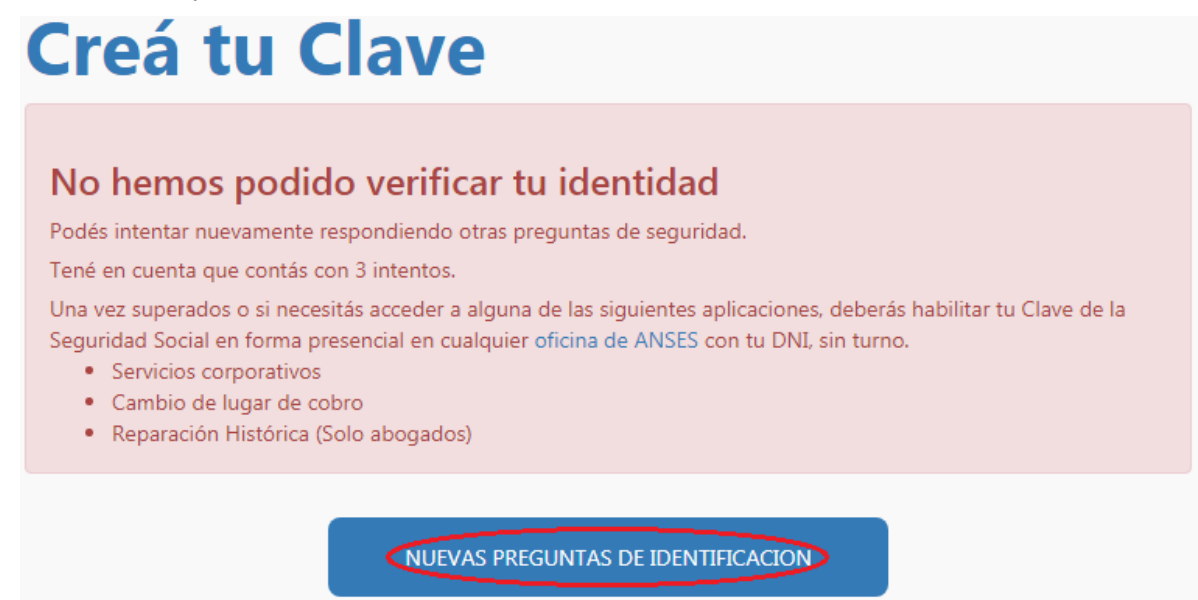

8. Después de responder en forma correcta las preguntas de verificación, visualizarás la siguiente pantalla en la cual deberás ingresar una clave a tu elección (con las características correspondientes), confirmarla y seleccioná CREAR CLAVE.

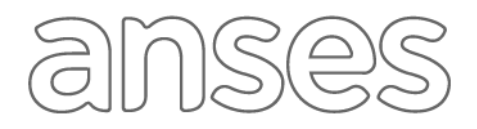

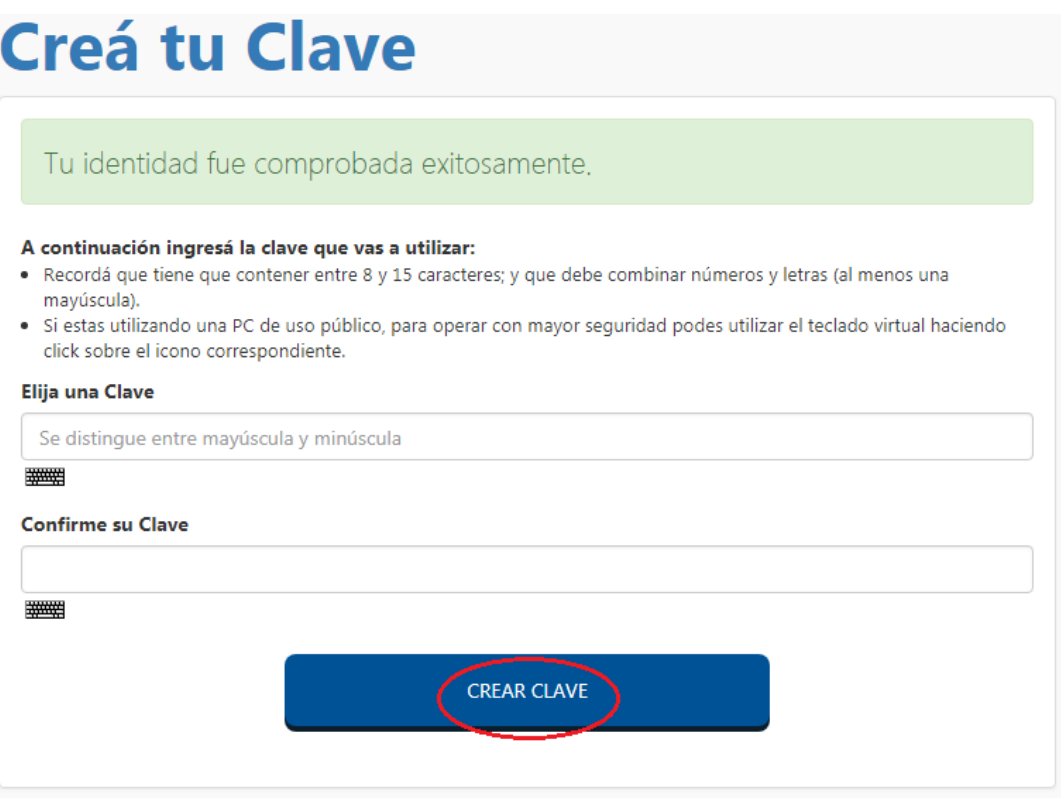

9. Cuando veas el mensaje que indique que la clave fue habilitada exitosamente, presioná COMENZAR A UTILIZAR.

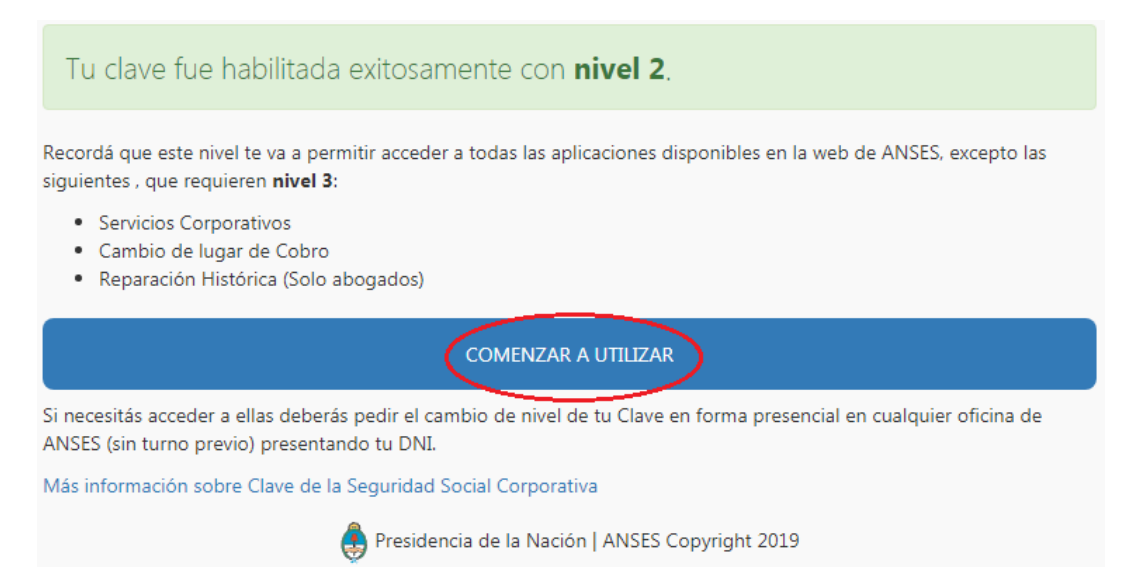

10. Completá el número de CUIL, la Clave de Seguridad Social (con la clave creada previamente) e ingresá el código del recuadro en el campo "Código de la imagen". A continuación seleccioná INGRESAR para comenzar a utilizar la plataforma.

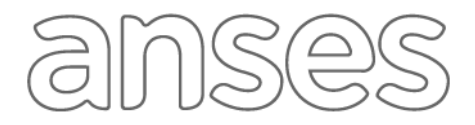

# **MiAnses**

Necesitas tener tu clave de seguridad social o crear una para ingresar.

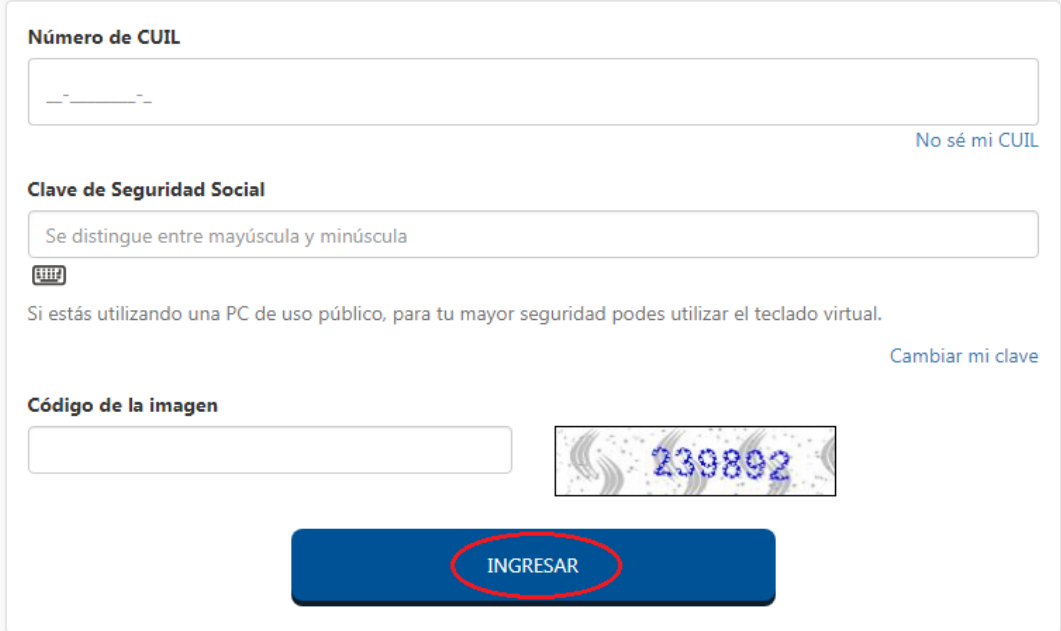